# Phonak ComPilot Air II

 $\bigoplus$ 

Manual do usuário

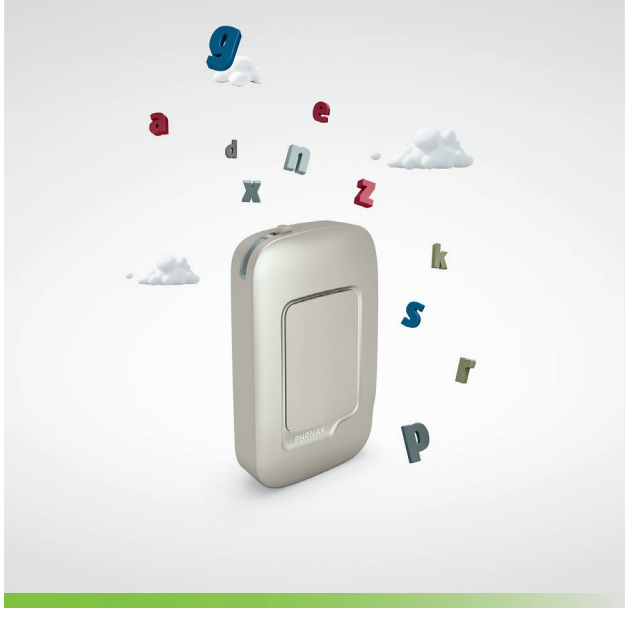

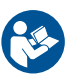

⊕

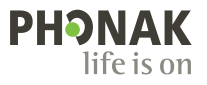

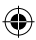

# Índice

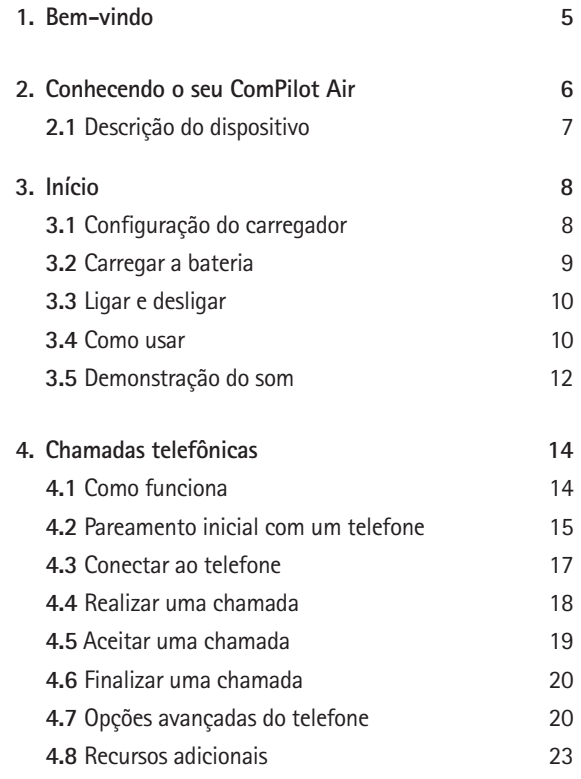

 $\bigoplus$ 

 $\bigoplus$ 

2

♦

 $\overline{\phantom{a}}$ 

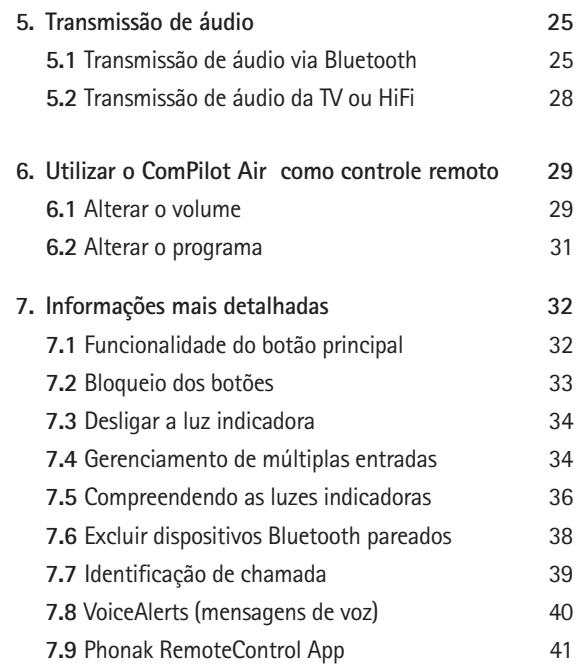

 $\bigoplus$ 

 $\overline{\bigcirc}$ 

 $\bigoplus$ 

 $\overline{\phantom{a}}$ 

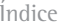

 $\overline{\phantom{a}}$ 

 $\bigoplus$ 

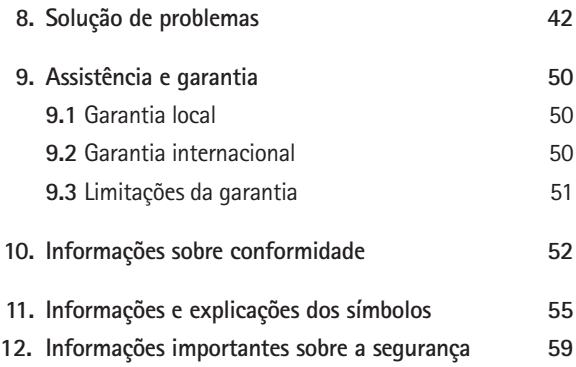

 $\bigoplus$ 

 $\overline{\bigcirc}$ 

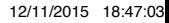

 $\begin{array}{c} \hline \end{array}$ 

### 1. Bem-vindo

O seu ComPilot Air II é um produto de qualidade desenvolvido pela Phonak, uma das líderes mundiais em tecnologia auditiva.

⊕

Leia este manual do usuário com atenção para se beneficiar de todas as possibilidades que o seu novo sistema auditivo tem a oferecer.

Informações de compatibilidade: Verifique a compatibilidade do seu aparelho auditivo com o profissional de saúde auditiva.

**Phonak – life is on** www.phonak.com.br

 $C \in \mathbb{Z}$   $\Lambda$ 

Marca CE aplicada: 2014

### 2. Conhecendo o seu ComPilot Air II

A finalidade do ComPilot Air II é receber sinal de áudio de diferentes dispositivos Bluetooth® e transmitir (sem fio) para os seus aparelhos auditivos.

⊕

É compatível com praticamente todos os dispositivos de aúdio com funcionalidade Bluetooth, como telefones celulares ou leitores de MP3. Desfrute dos sons de fala e música de outros dispositivos multimídia, como computadores, TV ou leitores de música.

O ComPilot Air II também pode ser usado como controle remoto para adaptar seus aparelhos auditivos a diferentes situações auditivas.

 $(i)$  O seu profissional de saúde auditiva deve configurar seu ComPilot Air II para ser utilizado como controle remoto dos seus aparelhos auditivos.

Bluetooth® é uma marca registrada de propriedade de Bluetooth SIG, Inc.

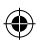

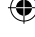

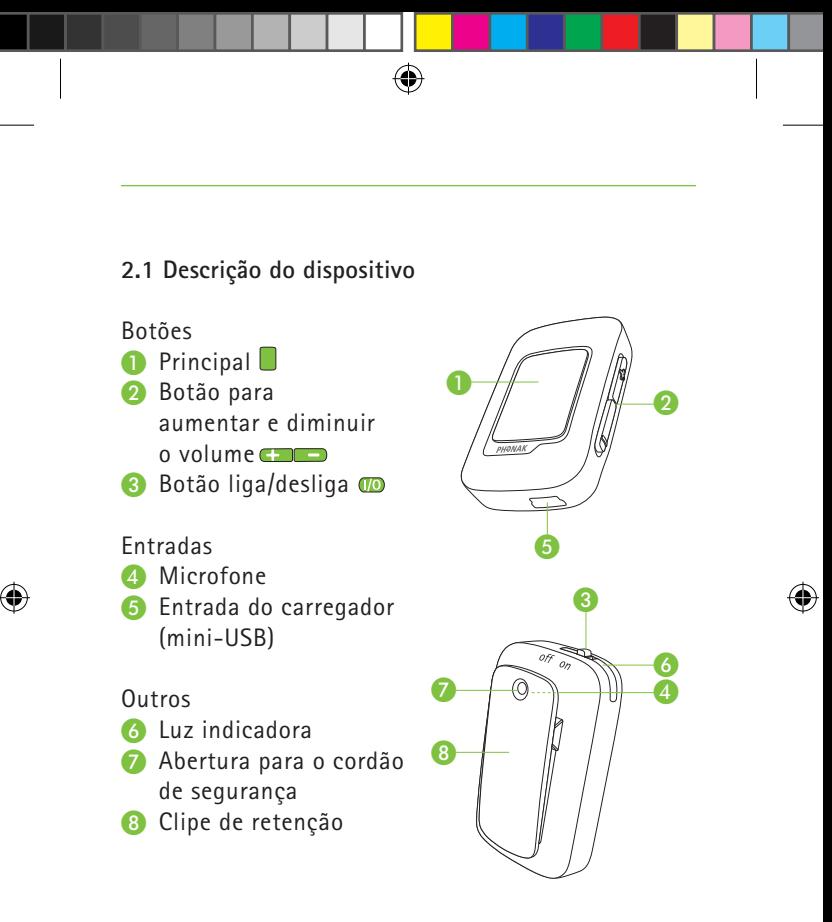

## 3. Início

O ComPilot Air II deve ser configurado e carregado **antes** da primeira utilização.

 $\bigcirc$ 

**3.1 Configuração do carregador**

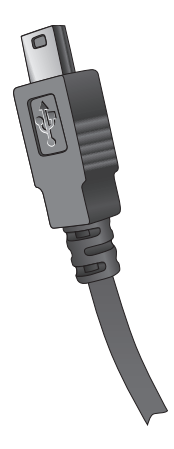

O carregamento do ComPilot Air II é realizado utilizando-se um cabo miniUSB fornecido pelo fabricante.

€

#### **3.2 Carregar a bateria**

- O ComPilot II pode ser carregado utilizando-se um cabo miniUSB fornecido pelo fabricante.
- Para carregá-lo é necessário utilizar a entrada USB de um computador ou lap top.

Com o computador/lap top ligado conecte a extremidade USB na porta USB do computador. E a outra extremidade do cabo na entrada miniUSB do ComPilot Air II.

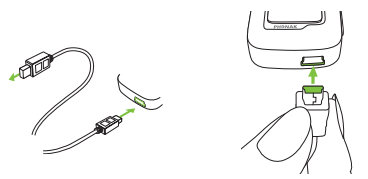

A luz indicadora ficará vermelha durante o carregamento e verde quando o carregamento estiver completo.

- ComPilot Air II possui uma bateria recarregável não removível.
- Antes de utilizar o ComPilot Air II pela primeira vez, carregue-o durante pelo menos 3 horas.

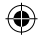

#### 3. Início

- É seguro deixar o ComPilot Air II conectado ao computador durante a noite.
- O desempenho ideal de uma bateria nova é alcançado somente após três ciclos completos de carga e descarga.
- **3.3 Ligar e desligar**

Deslize o botão liga/desliga **D** conforme ilustrado, para ligar e desligar o ComPilot Air II.

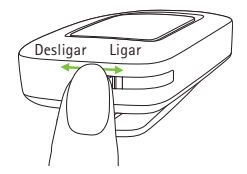

Desligue o ComPilot Air II quando não o utilizar.

#### **3.4 Como usar**

Antes de qualquer chamada telefônica, transmissão de música ou TV:

 $\blacksquare$  Insira corretamente os aparelhos auditivos nos seus ouvidos e ligue-os.

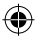

■ Lique o ComPilot Air II.

◈

■ Prenda-o de forma segura à sua roupa.

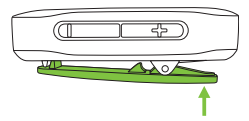

Distância em relação à boca:

- Os melhores resultados são obtidos a 20 cm.
- Não deve ser excedida uma distância de 40 cm em relação aos aparelhos auditivos.

Para evitar sons ruidosos, não cubra o ComPilot Air II com peças de roupa durante as chamadas telefônicas.

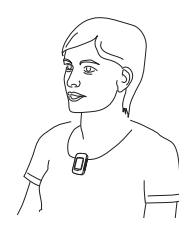

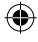

#### **3.5 Demonstração do som**

Insira seus aparelhos auditivos e prenda o ComPilot Air II de forma segura à sua roupa com uma distância máxima de 40 cm dos seus aparelhos auditivos (ver capítulo 3.4).

**Mantenha pressionado** o botão principal enquanto liga o dispositivo. A luz indicadora ficará rosa.

Os aparelhos auditivos passam para o modo de transmissão e você escutará o som de demonstração.

- Utilize os botões de volume para ajustar o volume.
- A demonstração será encerrada após 3 minutos ou quando o botão  $\Box$  principal for pressionado.

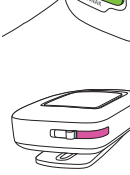

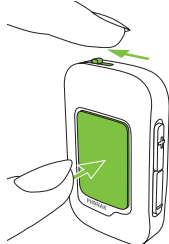

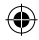

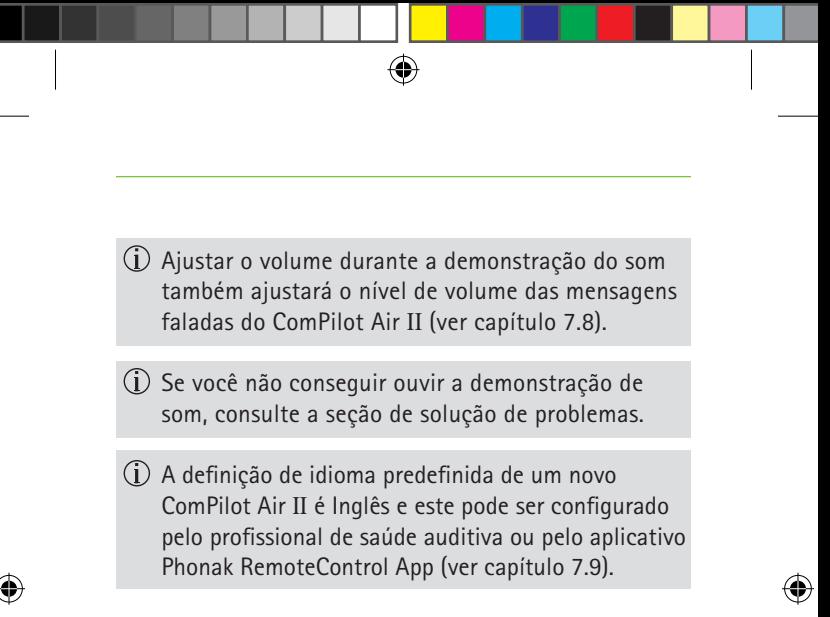

### 4. Chamadas telefônicas

#### **4.1 Como funciona**

ComPilot Air II funciona como uma interface entre o telefone e os seus aparelhos auditivos. Durante uma chamada, você ouvirá a voz do interlocutor ao telefone diretamente em seus aparelhos auditivos.

⊕

ComPilot Air II capta sua voz através de seu próprio microfone. Fale no ComPilot Air II – não fale ao telefone – quando a chamada estiver em andamento.

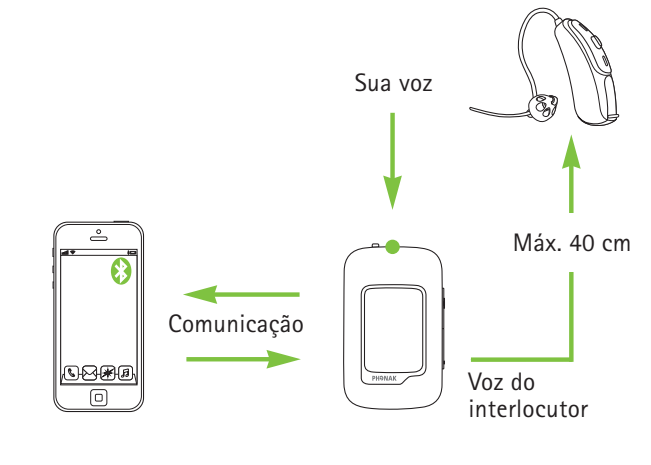

14

₩

#### **4.2 Pareamento inicial com um telefone**

- Você só precisa parear os dispositivos uma única vez com cada dispositivo Bluetooth. O ComPilot Air II será conectado automaticamente ao telefone após o pareamento inicial.
- No seu telefone, certifique-se de que o Bluetooth está ativado e procure os dispositivos Bluetooth no menu de configurações de conectividade.
- Desligue o ComPilot Air II.
- Mantenha pressionado o botão para aumentar  $o$  volume  $\Box$
- Ligue o ComPilot Air II enquanto aperta o botão para aumentar o volume  $\Box$ .
- Solte o botão para aumentar o volume su quando a luz indicadora começar a piscar rapidamente em azul.

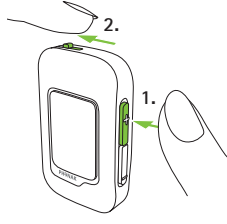

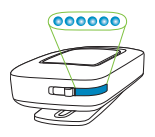

Pareamento Bluetooth:  $\Box$  + ligar.

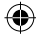

#### 4. Chamadas telefônicas

Uma breve instrução do pareamento também é mostrada na parte de trás do ComPilot Air II.

- O processo de pareamento do telefone se inicia dentro de 1 minuto de acordo com o manual do usuário do telefone.
- $\Box$  O seu telefone mostra uma lista dos dispositivos Bluetooth encontrados. Selecione "Phonak ComPilot Air II" desta lista e introduza o código "0000" quando solicitado.
- O ComPilot Air II pede acesso à sua agenda de contatos. Quando solicitado, aceite o pedido.
- $\blacksquare$  Logo após o pareamento ser finalizado com sucesso, a luz indicadora para de piscar.
- Para mais informações sobre o pareamento com Bluetooth específicos de alguns dos fabricantes de telefones mais populares, visite: http://www.phonak.com/compilotair

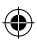

#### **4.3 Conectar ao telefone**

Insira corretamente os seus aparelhos auditivos e prenda o ComPilot Air II de forma segura à sua roupa com uma distância máxima de 40 cm dos seus aparelhos auditivos e ligue-os (ver capítulo 3.4). Após o seu telefone ter sido pareado com o ComPilot Air II, eles se conectarão automaticamente um ao outro. Se não se conectarem automaticamente, vá ao menu Bluetooth do seu telefone e selecione ComPilot Air II da lista.

Consulte o manual do usuário do seu telefone, caso seja necessária uma conexão manual.

A confirmação da conexão bem sucedida é indicada no ComPilot Air II pela luz indicadora piscando em azul.

#### 4. Chamadas telefônicas

 $\overline{A}$  A conexão será mantida enquanto os dispositivos permanecerem dentro da faixa operacional.

⊕

- ComPilot Air II permite conectar dois telefones ao mesmo tempo, mas só é possível uma chamada de cada vez.
- Ao parear com um telefone, recomendamos desativar os sons das teclas e os alertas SMS do telefone.

#### **4.4 Realizar uma chamada**

Introduza o número de telefone utilizando o teclado do telefone e pressione o botão discar.

Você escutará o som de discagem através do aparelho auditivo.

Fale no ComPilot Air II – não fale ao telefone – quando a chamada estiver em andamento.

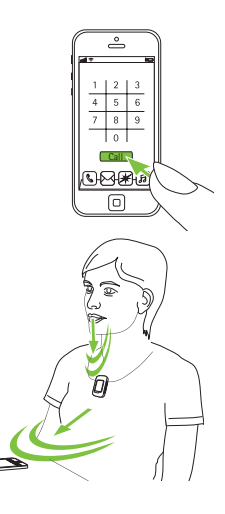

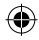

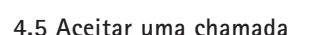

Quando uma chamada é recebida em seu celular:

- J ComPilot Air II emitirá uma luz azul contínua.
- $\blacksquare$  Irá demorar cerca de 2 segundos até que você escute o toque em seus aparelhos auditivos.

⊕

Pressione o botão principal em seu ComPilot Air II assim que ouvir o toque através dos seus aparelhos auditivos.

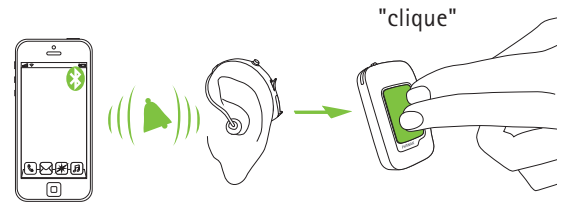

Se houver uma segunda chamada no mesmo telefone:

- **Pressione o botão principal para aceitar.**
- $\blacksquare$  Mantenha pressionado o botão  $\blacksquare$  principal (2 seg.) para rejeitar.

Uma chamada recebida de um segundo telefone pareado será ignorada durante uma chamada ativa.

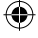

#### 4. Chamadas telefônicas

#### **4.6 Finalizar uma chamada**

Pressione o botão **principal para finalizar a chamada.** Você também pode finalizar a chamada no seu telefone ao invés do ComPilot Air II.

⊕

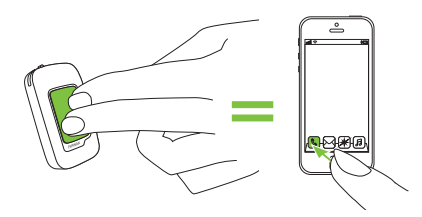

Você ouvirá o programa ou fonte de áudio selecionado anteriormente à chamada telefônica.

#### **4.7 Opções avançadas do telefone**

**Rejeitar uma chamada**

Mantenha pressionado o botão principal (2 seg.) até o toque parar. Se você utilizar o telefone para rejeitar a chamada, o efeito será o mesmo.

#### **Ajustar o volume do telefone**

Utilize os botões de volume do telefone para ajustar o volume do telefone para um nível confortável.

Para melhor compreensão da chamada, os sons ao redor, captados pelos aparelhos auditivos são atenuados de acordo com os ajustes efetuados pelo profissional de saúde auditiva.

Para uma maior atenuação dos sons ao redor:

- Mantenha pressionado o botão para diminuir o volume (2 seg.) para reduzir ainda mais.
- $\blacksquare$  Mantenha pressionado o botão para aumentar o volume (2 seg.) para voltar ao volume original do aparelho auditivo.

#### **Desativar alertas indesejados**

Alguns celulares são configurados para tocar sons de teclas, avisos SMS e bipes de confirmação.

Você pode escutar esses alertas nos seus aparelhos auditivos.

Se isso incomodá-lo, consulte o manual do usuário do telefone para obter informações sobre como desativar esses alertas.

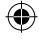

4. Chamadas telefônicas

**Como usar o ComPilot Air II durante as chamadas telefônicas**

⊕

Durante as chamadas, use o ComPilot Air II bem preso à sua roupa, conforme ilustrado.

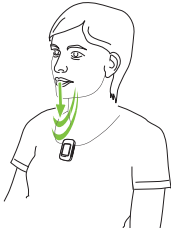

Observação: a distância máxima entre o ComPilot Air II e o telefone é 5–10m.

 $\blacksquare$  Em ambientes muito ruidosos, você pode aproximar o ComPilot Air II à sua boca.

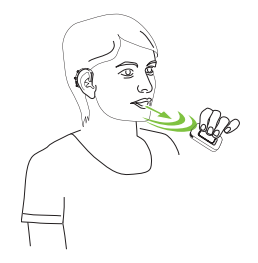

₩

#### **4.8 Recursos adicionais**

Os seguintes recursos podem ser ajustados utilizando o aplicativo Phonak RemoteControl App (ver capítulo 7.9) ou pelo profissional de saúde auditiva.

O seu telefone tem que suportar esses recursos. Consulte o manual do usuário do telefone para obter mais detalhes.

#### **Anúncio do nome do interlocutor**

Por predefinição, o ComPilot Air II anunciará o nome do interlocutor conforme ilustrado no visor do telefone (identificação de chamada).

**Os seguintes recursos podem ser ativados separadamente. Mantenha pressionado o botão Principal (2 seg.) para usar:**

- 1. *Rediscagem do último número:* para rediscar o último *número discado.*
- 2. *Discagem por voz:* permite a você dizer o nome da pessoa ao invés de digitar o número.
- 3. *Discar o número preferido:* disca diretamente um número predefinido.

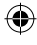

#### 4. Chamadas telefônicas

4. *Chamada em espera:* durante uma conversa telefônica, esta ação colocará a chamada em espera. O contato fica na linha, mas não há transferência de áudio e os aparelhos auditivos voltam ao programa selecionado anteriormente à chamada telefônica.

⊕

5. *Transferência de chamadas:* isto lhe permite entregar seu telefone a outra pessoa. Os seus aparelhos auditivos voltarão ao programa selecionado anteriormente à chamada telefônica.

Para transferir a chamada de volta para o ComPilot Air II, mantenha pressionado o botão principal. A chamada é retomada através dos seus aparelhos auditivos.

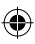

### 5. Transmissão de áudio

(i) Antes da transmissão, insira corretamente os seus aparelhos auditivos e ligue o ComPilot Air II (ver 3.4).

⊕

### **5.1 Transmissão de áudio via Bluetooth**

#### **Transmissão de áudio via celular**

Você pode transmitir (sem fio) música a partir do seu celular:

- Certifique-se de que o ComPilot Air II está conectado ao seu telefone, conforme descrito no capítulo 4.3.
- $\blacksquare$  Use seu leitor de música do telefone para reproduzir música.

## **Transmissão de áudio via outros dispositivos**

Para usar o ComPilot Air II com um dispositivo de áudio com capacidade Bluetooth (ex.: leitor de MP3),

primeiramente os dispositivos devem ser pareados:

- Desligue o ComPilot Air II.
- $\blacksquare$  Mantenha pressionado o botão para aumentar o volume **...**
- $\blacksquare$  Lique o ComPilot Air II enquanto pressiona o botão para aumentar  $o$  volume  $\Box$

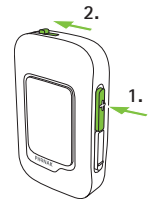

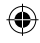

#### 5. Transmissão de áudio

Solte o botão para aumentar o volume quando a luz indicadora começar a piscar rapidamente em azul.

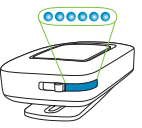

- O processo de pareamento do dispositivo se inicia dentro de 1 minuto de acordo com o manual do usuário do dispositivo e utilize o código "0000" se solicitado.
- Logo após o pareamento ser finalizado com sucesso, a luz indicadora azul para de piscar.
- **Pressione reproduzir no dispositivo Bluetooth, se necessário.**
- A transmissão começará automaticamente e a luz indicadora ficará azul contínua, indicando uma conexão bem sucedida.

Para ajustar o volume do sinal de áudio, use o controle de volume do dispositivo de áudio.

Pressione o botão **principal para** pausar e reiniciar a transmissão. ((clique))

Para interromper totalmente a transmissão, mantenha pressionado o botão **principal** (2 seg.) e desligue o outro dispositivo Bluetooth ou desative seu recurso Bluetooth.

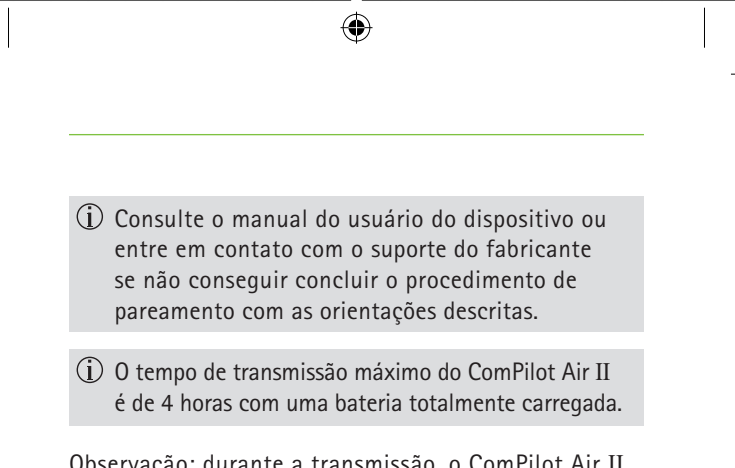

Observação: durante a transmissão, o ComPilot Air II não pode ser usado como controle remoto do aparelho auditivo. Mantenha pressionado o botão principal (2 seg.) para interromper totalmente a transmissão Bluetooth.

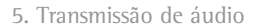

#### **5.2 Transmissão de áudio da TV ou HiFi**

Recomendamos utilizar a base para transmissão de áudio do Phonak TVLink II para assistir TV ou ouvir música. A base oferece as seguintes vantagens:

⊕

- Transmissão sem fios até 30 metros.
- $\blacksquare$  Entradas analógicas e digitais (ópticas, coaxiais).
- Carregador para o ComPilot Air II.

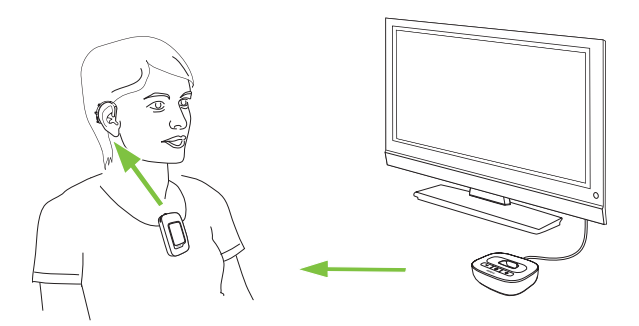

Consulte o manual do usuário do TVLink II para obter instruções de pareamento.

## 6. Utilizar o ComPilot Air II como controle remoto

Antes da utilização deste recurso, o profissional de saúde auditiva precisa ativar o controle remoto no ComPilot Air II.

⊕

Se o ComPilot Air II for usado como controle remoto de mão:

- A distância máxima em relação ao aparelho auditivo é 55 cm.
- Segure o ComPilot Air II conforme ilustrado.

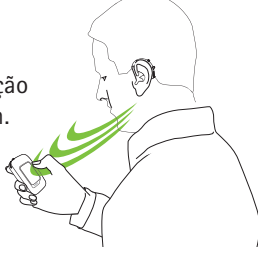

#### **6.1 Alterar o volume**

Pressione os botões:

- $\Box$  para aumentar o volume
- $\Box$  para diminuir o volume

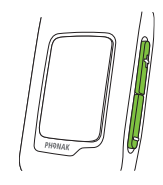

Ajustar o volume com o ComPilot Air II tem o mesmo efeito que ajustar o volume diretamente nos seus aparelhos auditivos.

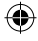

#### 6. Utilizar o ComPilot Air II como controle remoto

#### **Reduzir os sons ao redor**

Você pode reduzir os sons ao redor pressionando apenas um botão. Isto pode ser útil durante a transmissão de música ou do telefone. O nível de atenuação é definido pelo profissional de saúde auditiva.

◈

- $\blacksquare$  Mantenha pressionado o botão para diminuir o volume  $\bullet$  (>2 seg.) para reduzir ainda mais.
- $\blacksquare$  Mantenha pressionado o botão para aumentar o volume  $\square$  (>2 seg.) para voltar ao volume original do aparelho auditivo.

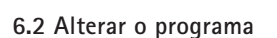

Alterar os programas auditivos só é possível se nenhuma transmissão estiver em andamento.

◈

Pressione o botão principal para avançar para o próximo programa disponível.

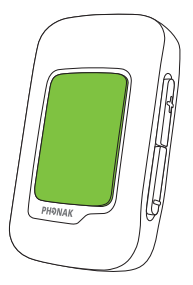

31

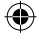

€

### 7. Informações mais detalhadas

### **7.1 Funcionalidade do botão principal**

- O botão principal possui várias funções:
- 1. *Telefone:* aceita e finaliza uma chamada telefônica.
- 
- 2. Tran*smissão:* pausa e reinicia a transmissão a partir de um dispositivo de áudio. Um longo clique (2 seg.) desconecta a transmissão e os programas podem ser novamente alterados.
- 3. *Controle Remoto*: usado para alterar os programas do aparelho auditivo.
	- $(i)$  Os programas auditivos não podem ser alterados quando:
		- $\blacksquare$  durante uma chamada telefônica
		- um dispositivo Bluetooth está em transmissão ou pausa
		- o recurso de controle remoto não tiver sido ativado pelo profissional de saúde auditiva.

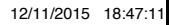

#### **7.2 Bloqueio dos botões**

Para evitar que os botões sejam pressionados acidentalmente:

- $\blacksquare$  Pressione os botões para aumentar  $\blacksquare$  e  $diminuir o volume$  simultaneamente para bloquear ou desbloquear os botões.
- A luz indicadora piscará três vezes em vermelho indicando que os botões estão bloqueados.
- Quando bloqueados, a luz indicadora piscará três vezes e poderá escutar três vezes um bipe através dos aparelhos auditivos cada vez que um botão é pressionado.

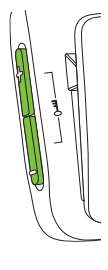

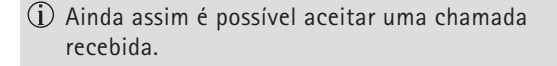

 $\overline{1}$ ) Quando bloqueado, a luz indicadora para de piscar.

O símbolo da chave na parte de trás serve para lembrá-lo sobre a função de bloqueio.

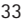

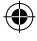

#### 7. Informações mais detalhadas

#### **7.3 Desligar a luz indicadora**

Se a luz indicadora incomodar:

- Bloqueie o ComPilot Air II conforme descrito no capítulo 7.2.
- Durante o bloqueio, a luz indicadora permanece desligada.

Porém, a indicação de bateria fraca será mostrada.

#### **7.4 Gerenciamento de múltiplas entradas**

Quando uma fonte de áudio estiver conectada via ComPilot Air II, seus aparelhos auditivos automaticamente mudarão para os programas especiais de transmissão.

É possível ter duas fontes de áudio Bluetooth conectadas.

Uma chamada telefônica possui sempre a prioridade. Você escutará o toque quando estiver ouvindo fontes de áudio. Se rejeitar ou finalizar a chamada, a transmissão de áudio será reiniciada.

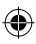

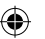

Se desejar ouvir música a partir do seu celular conectado, você precisa, iniciar a música através do celular; não pode ser iniciada a partir do ComPilot Air II.

#### **Selecionar as fontes de áudio**

- *Uma fonte:* cada clique do botão **■** principal a fonte é pausada ou reiniciada.
- $\blacksquare$  Mantenha pressionado o botão  $\blacksquare$  principal (2 seg.) para parar completamente a transmissão de música. Precisa ser reiniciado através do menu do telefone.
- $\blacksquare$  *Múltiplas fontes:* após cada clique do botão  $\blacksquare$ principal, o ComPilot Air II seleciona a próxima fonte conectada em uma sequência fixa.
- Gada fonte de áudio conectada tem uma posição determinada na sequência, conforme a figura.

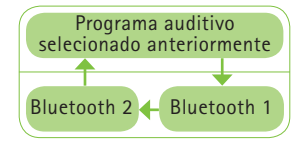

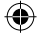

#### 7. Informações mais detalhadas

### **7.5 Compreendendo as luzes indicadoras**

 $\bigoplus$ 

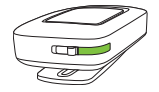

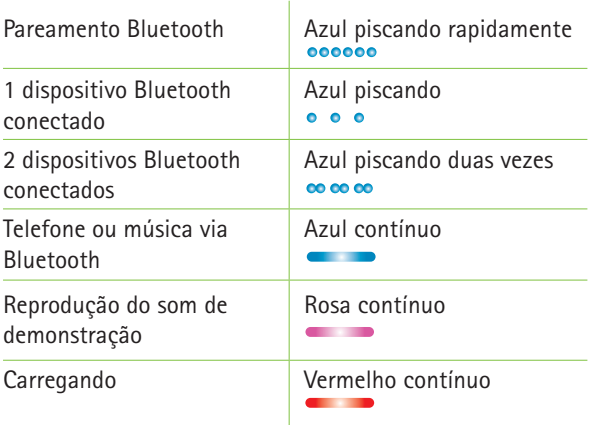

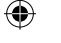

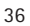

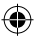

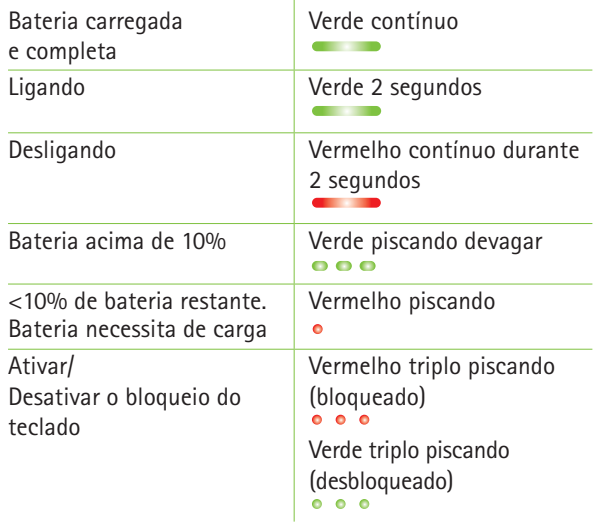

 $\overline{\phantom{a}}$ 

 $\overline{\bigcirc}$ 

37

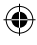

 $\bigoplus$ 

 $\overline{\phantom{a}}$ 

### **7.6 Excluir dispositivos Bluetooth pareados**

Se você encontrar dificuldades com um dos dispositivos pareados, pode avaliar a possibilidade de excluir os pareamentos do ComPilot Air II.

 $\Lambda$  Excluir o pareamento de dispositivos Bluetooth remove a habilidade de conectar a quaisquer dispositivos Bluetooth previamente pareados.

- 1. Ligue o ComPilot Air II enquanto aperta o botão para aumentar o volume  $\Box$
- 2. Solte o botão para aumentar o volume somente após **10** segundos, quando a luz indicadora que pisca rapidamente em azul se tornar verde.
- 3. Exclua as entradas de pareamento ComPilot Air II no seu celular antes de novas tentativas de pareamento.
- 4. Repita o procedimento de pareamento conforme descrito no capítulo 4.2.

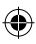

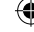

#### **7.7 Identificação de chamada**

O ComPilot Air II é capaz de falar o nome de quem está ligando.

O ComPilot Air II tentará acessar as informações sobre o contato a partir de sua agenda de contatos. Serão faladas através de seus aparelhos auditivos do seguinte modo:

- O nome armazenado na agenda de contatos do seu telefone.
- O número, se o nome for desconhecido.

O profissional de saúde auditiva pode configurar o idioma do ComPilot Air II.

Como alternativa, você pode usar o aplicativo Phonak RemoteControl App para configuração do idioma (ver capítulo 7.9).

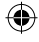

7. Informações mais detalhadas

### **7.8 VoiceAlerts (mensagens de voz)**

Informa sobre os diferentes modos e status de operação do ComPilot Air II através de mensagens de voz.

O profissional de saúde auditiva pode configurar o idioma bem como os tipos de mensagens disponíveis:

- *Somente avisos:* informações faladas sobre a bateria do ComPilot Air II (sem carga) e durante o processo de pareamento Bluetooth.
- *Padrão:* informações adicionais sobre ligar/desligar o ComPilot Air II, iniciar ou finalizar o carregamento durante a transmissão, avisos de seleção de fonte de entrada.
- *Detalhado:* informações adicionais sobre iniciar ou finalizar o carregamento mesmo se nenhuma fonte de transmissão estiver ativa; conectar e desconectar dispositivos Bluetooth e transferência de chamadas ou colocá-las em espera.

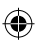

#### **7.9 Phonak RemoteControl App**

Phonak RemoteControl App é um aplicativo de smartphone que oferece controle adicional do seu aparelho auditivo.

Os recursos são visualizados na tela do seu smartphone e permitem configurar parcialmente seu sistema auditivo.

Experimente mais:

- $\Box$  Controle de volume individual esquerdo/direito
- Programa direto ou seleção alternativa da entrada de áudio
- Suporte para o processo de pareamento Bluetooth

Para mais informações e download da RemoteControl App, visite o website: http://www.phonak.com/rcapp

Google

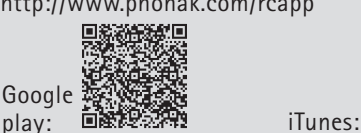

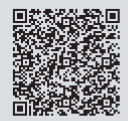

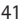

## 8. Solução de problemas

Para quaisquer problemas não listados neste manual do usuário, entre em contato com o profissional de saúde auditiva.

◈

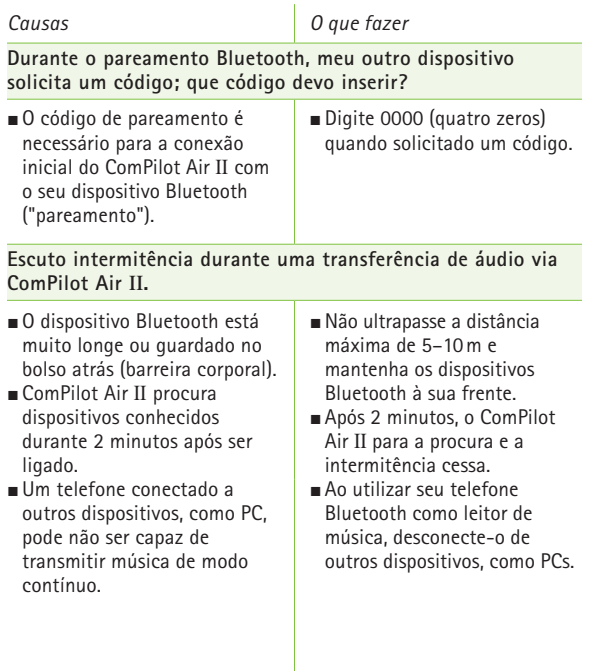

€

42

€

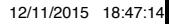

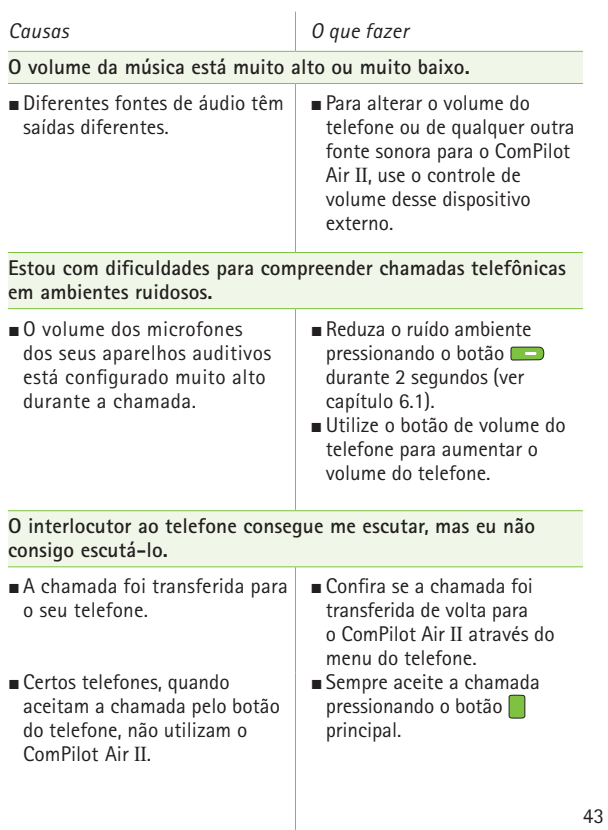

 $\overline{\bigcirc}$ 

 $\bigoplus$ 

 $\overline{\phantom{a}}$ 

### 8. Solução de problemas

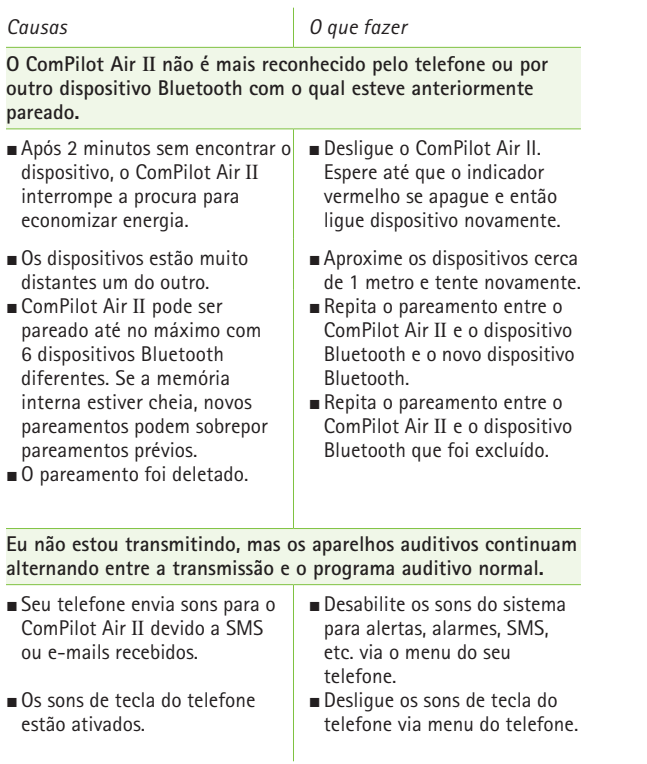

 $\bigcirc$ 

 $\bigoplus$ 

44

⊕

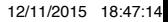

 $\overline{\phantom{a}}$ 

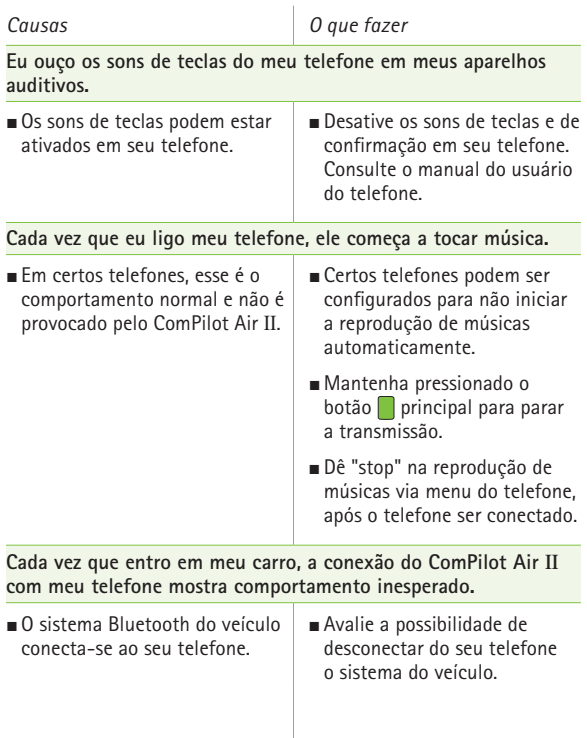

 $\overline{\bigcirc}$ 

45

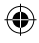

 $\bigoplus$ 

 $\overline{\phantom{a}}$ 

#### 8. Solução de problemas *Causas O que fazer* **O telefone está tocando, mas a luz indicadora não está azul contínua e não há sinal de toque nos aparelhos auditivos.** O Bluetooth está desabilitado no telefone. J Confira se o Bluetooth está habilitado de acordo com o manual do usuário do seu telefone. J ComPilot Air II e seu telefone não estão conectados um ao outro. ■ 1. Desabilite a função Bluetooth em seu telefone e ligue-o novamente. 2. Reinicie o ComPilot Air II (desligue e ligue novamente). A função Bluetooth será automaticamente reativada. 3. Ative o ComPilot Air II escolhendo-o no menu "Ativar dispositivos" do telefone. 4. Reduza a distância em relação ao telefone. ComPilot Air II não está pareado com o telefone. Siga o processo de pareamento explicado neste manual.  $\blacksquare$  A distância é muito grande entre o ComPilot Air II e o telefone. Use o ComPilot Air II preso à roupa. Mantenha a distância em relação ao telefone <10m.

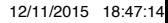

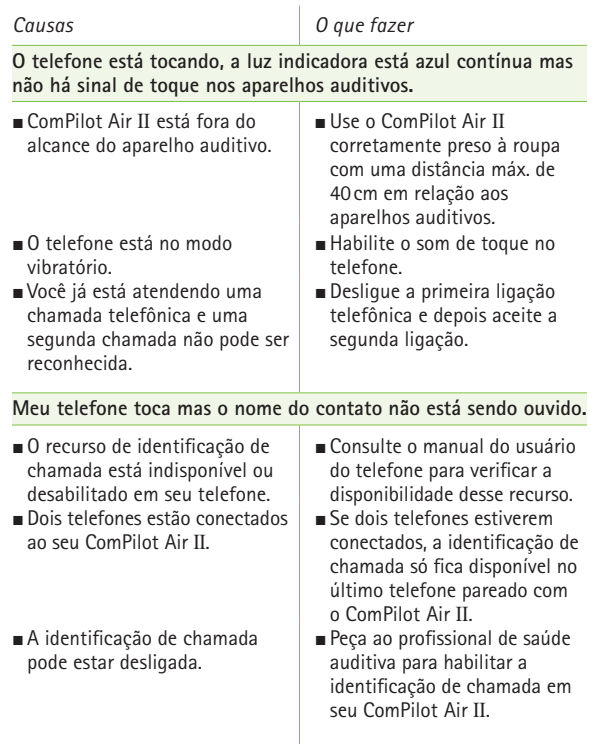

 $\overline{\bigcirc}$ 

47

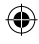

 $\bigoplus$ 

 $\overline{\phantom{a}}$ 

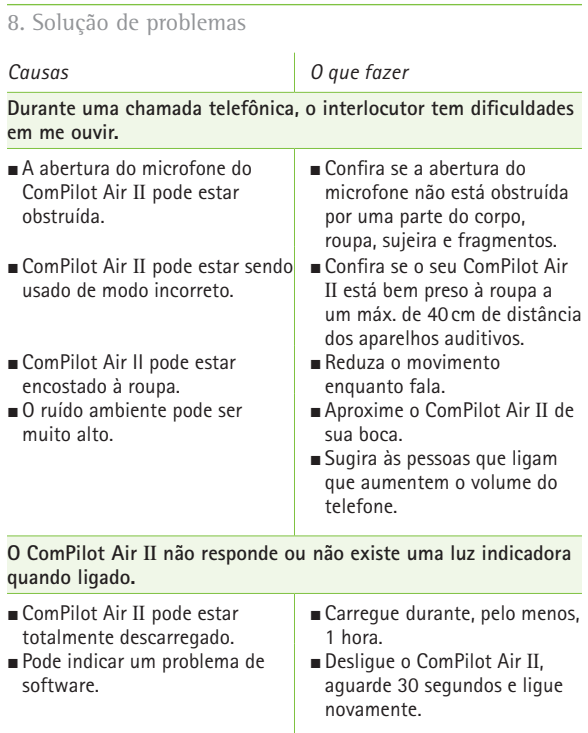

 $\bigoplus$ 

 $\overline{\bigcirc}$ 

48

 $\overline{\phantom{a}}$ 

 $\bigoplus$ 

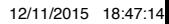

 $\begin{array}{c} \hline \end{array}$ 

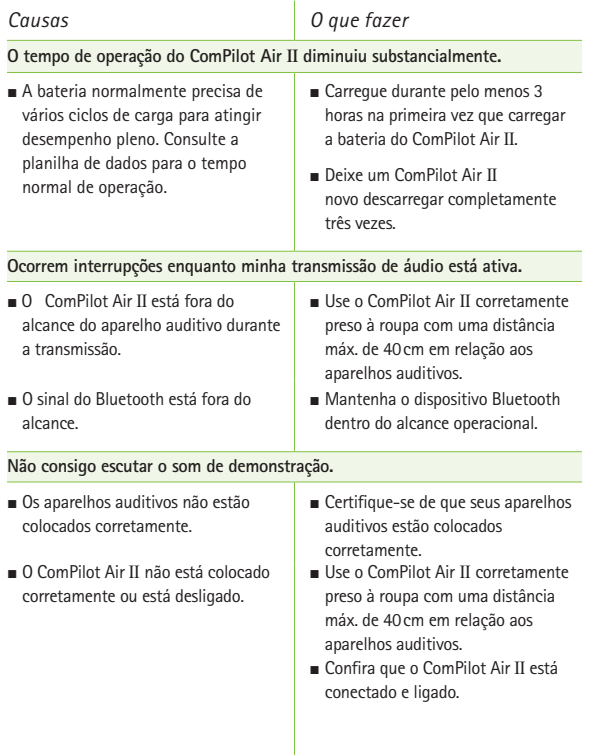

 $\overline{\bigcirc}$ 

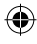

 $\bigoplus$ 

 $\overline{\phantom{a}}$ 

## 9. Assistência e garantia

#### **9.1 Garantia local**

Por favor, pergunte para o seu profissional de saúde auditiva, onde você adquiriu o seu dispositivo, sobre os termos da garantia local.

⊕

### **9.2 Garantia internacional**

A Phonak oferece um ano de garantia internacional, válida a partir da data de compra. Esta garantia limitada cobre defeitos no material e de fabricação. A garantia só é válida se o comprovante de compra for apresentado. A garantia internacional não afeta quaisquer direitos legais que você pode ter sob a legislação nacional que rege a venda de bens de consumo.

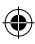

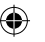

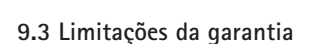

A garantia não cobre danos por uso ou cuidados inadequados, exposição a produtos químicos, imersão em água ou tensão exagerada. Danos causados por terceiros ou centros de assistência não autorizados tornam a garantia nula e sem validade legal. Essa garantia não cobre qualquer serviço realizado por um profissional de saúde auditiva em seu consultório.

Número de série:

Data da compra:

Profissional de saúde auditiva autorizado (carimbo/assinatura):

### 10. Informações sobre conformidade

⊕

#### **Europa:**

#### **Declaração de conformidade**

Por meio deste documento, a Phonak AG declara que este produto Phonak atende aos requisitos da Diretiva de Dispositivos Médicos 93/42/EEC e da Diretiva de Equipamentos de Terminal de Rádio e Telecomunicações 1999/5/EC. O texto completo da declaração de conformidade pode ser obtido com o fabricante ou com o representante local da Phonak, cujo endereço pode ser encontrado no site www.phonak.com (locais em todo o mundo).

#### **Austrália:**

Código do fornecedor **C** N15398

**Nova Zelândia:**

Código do fornecedor  $Z1285$ 

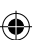

#### **Aviso 1:**

Este dispositivo está em conformidade com a Parte 15 das Regras da FCC e com a norma RSS-210 da Industry Canada. O funcionamento do dispositivo está sujeito a duas condições:

- 1) este dispositivo não pode causar interferências nocivas e
- 2) este dispositivo deve aceitar qualquer interferência recebida, incluindo as que possam causar funcionamento indesejado.

#### **Aviso 2:**

Qualquer alteração ou modificação efetuada neste dispositivo sem a aprovação expressa da Phonak pode anular a autorização da FCC para a operação deste dispositivo.

#### **Aviso 3:**

Este dispositivo foi testado e está em conformidade com os limites para um dispositivo digital de Classe B, de acordo com a Parte 15 das regras da FCC e ICES-003 da Industry Canada. Esses limites foram estabelecidos para oferecer proteção razoável contra interferências prejudiciais em uma instalação residencial. Este dispositivo gera, utiliza e pode emitir energia de radiofrequência e, se não for instalado e utilizado de acordo com as instruções, pode causar interferência danosa às comunicações por rádio.

#### 10. Informações sobre conformidade

Entretanto, não há garantia de que a interferência não ocorrerá em uma determinada instalação. Se este dispositivo causar interferência prejudicial à recepção de rádio e televisão, a qual pode ser determinada ao ligar e desligar o equipamento, o usuário é encorajado a tentar corrigir a interferência com uma ou mais das medidas a seguir:

- Reoriente ou reposicione a antena de recepção.
- Aumente a separação entre o dispositivo e o receptor.
- Conecte o dispositivo em uma tomada de um circuito diferente daquele ao qual o receptor está conectado.
- Consulte o representante ou um técnico de rádio/TV com experiência para obter auxílio.

#### **Aviso 4:**

**Conformidade com legislação Japonesa sobre rádio e legislação do** Mercado de Telecomunicações do Japão. Este dispositivo está outorgado nos termos da legislação japonesa sobre rádio (電波法) e a legislação do Mercado de Telecomunicações do Japão (電気通信事業法). Este dispositivo não pode ser modificado (caso contrário, o número de designação outorgado se tornará inválido).

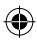

## 11. Informações e explicações dos símbolos

 $\bigcirc$ 

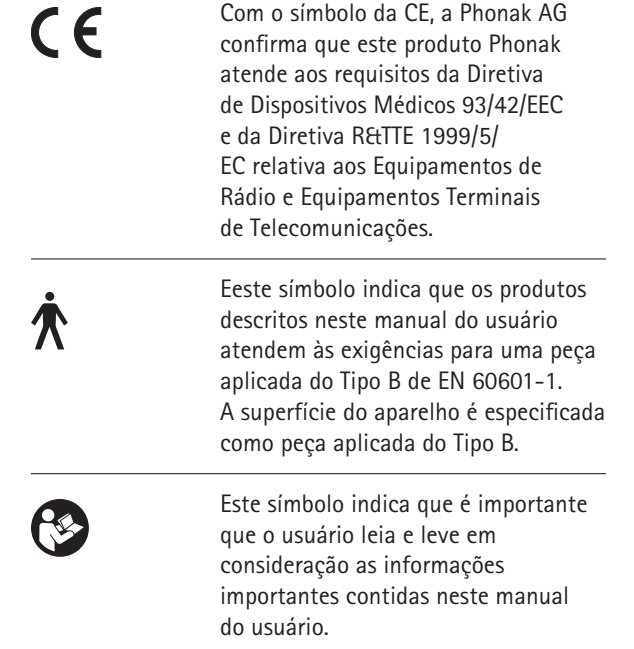

55

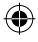

€

### 11. Informações e explicações dos símbolos

 $\bigoplus$ 

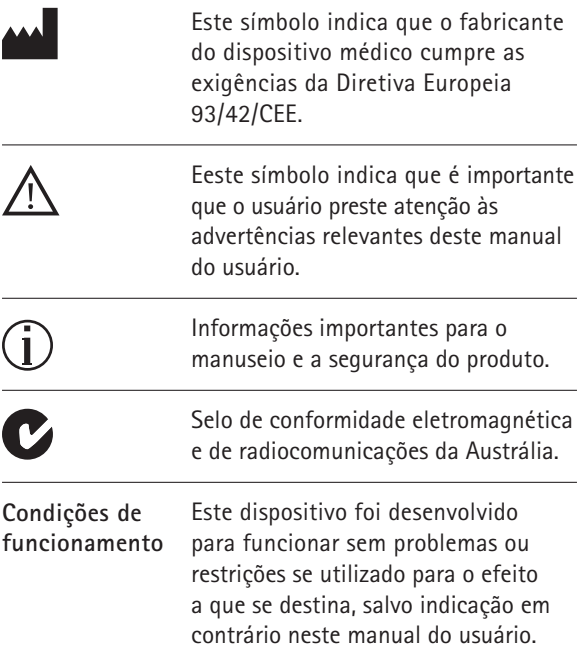

56

⊕

 $\overline{\phantom{a}}$ 

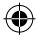

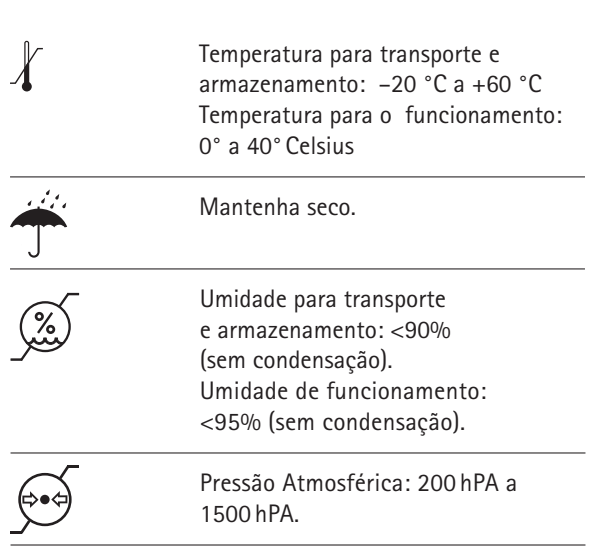

 $\overline{\bigcirc}$ 

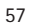

 $\bigoplus$ 

 $\overline{\phantom{a}}$ 

#### 11. Informações e explicações dos símbolos

⊕

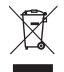

O símbolo com a lixeira riscada com um X destina-se a conscientizá-lo de que este dispositivo não pode ser jogado fora como o lixo doméstico comum. Por favor, descarte os dispositivos velhos ou sem uso em locais específicos para esse tipo de descarte ou entregue o seu dispositivo para um profissional de saúde auditiva para que ele o descarte. O descarte adequado protege a saúde e o meio ambiente.

**&Bluetooth**® **A marca e os logotipos Bluetooth® são** m**arcas registradas de propriedade**  d**e Bluetooth SIG, Inc. e qualquer**  u**so de tais marcas pela Phonak é** f**eito sob licença. Outras marcas e** n**omes comerciais pertencem a seus** r**espectivos proprietários.**

Marca japonesa para os equipamentos de rádio certificados.

## 12. Informações importantes sobre a segurança

**As páginas seguintes contém informações importantes de segurança.**

◈

**Advertências sobre perigos**

- $\triangle$  Mantenha este dispositivo fora do alcance de crianças, pessoas com deficiência cognitiva ou animais domésticos.
- A Os dispositivos Phonak podem gerar campos magnéticos. Os testes realizados pela Phonak mostram que os dispositivos Phonak não causam interferência nos dispositivos implantáveis (por exemplo, marcapassos, desfibriladores, etc.) que impactaria o uso seguro e eficaz dos dispositivos implantáveis. Os usuários dos dispositivos implantáveis devem entrar em contato com o médico e/ou o fabricante do dispositivo implantável, antes de iniciar a utilização de um dispositivo Phonak. Interrompa o uso do dispositivo Phonak se ocorrer qualquer influência do dispositivo Phonak sobre o dispositivo implantável e entre em contato com o fabricante do dispositivo implantável para aconselhamento.

 $\triangle$  Utilize apenas aparelhos auditivos que foram programados especialmente para você por seu profissional de saúde auditiva.

59

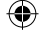

- 12. Informações importantes sobre a segurança
- Alterações ou modificações no ComPilot que não tenham sido explicitamente aprovadas pela Phonak não são permitidas.

⊕

- $\Lambda$  Abrir o dispositivo pode danificá-lo. Se ocorrer um problema que não possa ser resolvido seguindo a seção de solução de problemas deste manual do usuário, consulte seu profissional de saúde auditiva.
- $\triangle$  Este produto possui uma bateria não removível. Não tente abrir o produto ou remover a bateria pois isso pode causar ferimentos e danificar o produto.
- $\triangle$  O descarte dos componentes eletrônicos é feito de acordo com as regulamentações locais pela Phonak AG.
- $\triangle$  Dispositivos externos só poderão ser conectados se eles já tiverem sido testados testados de acordo com os padrões IECXXXXX correspondentes. Utilize somente acessórios aprovados pela Phonak AG, para evitar choques elétricos.

60

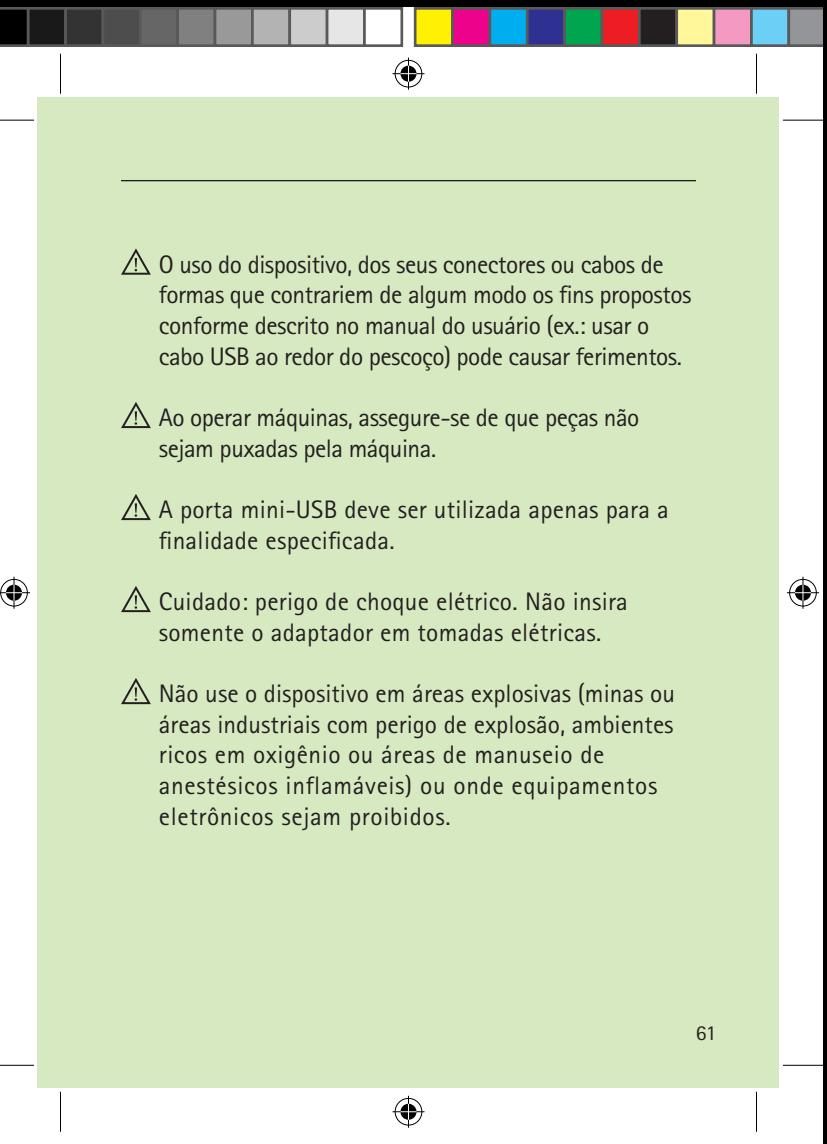

12. Informações importantes sobre a segurança

#### **Notas de segurança**

Proteja o dispositivo contra excessos de umidade (banho, natação), calor (radiador, painéis de veículos) ou contato direto com a pele suada (prática de exercícios ou esportes).

⊕

- Não derrube o dispositivo. Uma queda sobre uma superfície rígida pode danificá-lo.
- Exames médicos ou odontológicos especiais, incluindo radiação, descritos abaixo, podem afetar desfavoravelmente o funcionamento correto dos dispositivos. Recomendamos removê-los antes dos procedimentos e mantê-los fora da sala/área:
	- Exames médicos ou odontológicos com raio X (também tomografia computadorizada).
	- Exames médicos como Ressonância Magnética (MRI) e Ressonância Magnética Nuclear (NMRI), que gerem campos magnéticos.

Proteja o dispositivo, entrada do carregador e fonte de energia contra sujeira e fragmentos.

62

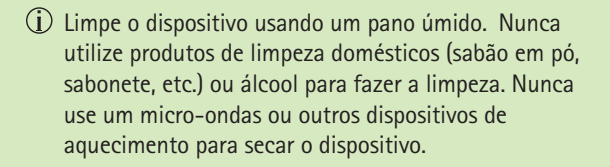

- $\overline{A}$ ) A tecnologia de transmissão por indução digitalmente codificada utilizada nestes dispositivos é extremamente segura e não sofre praticamente nenhuma interferência de outros dispositivos. Note-se, entretanto, que, ao utilizar o sistema próximo de computadores, grandes instalações eletrônicas ou outros campos eletromagnéticos fortes, pode ser necessária uma distância de pelo menos 60 cm do dispositivo que está causando a interferência para assegurar o funcionamento adequado.
- Mantenha o dispositivo a pelo menos 10 cm de distância de qualquer tipo de ímã.
- Não conecte um cabo USB com mais de 3 metros de comprimento ao dispositivo.
- Quando o dispositivo não estiver em uso, desligue-o e armazene-o em local seguro.

63

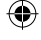

12. Informações importantes sobre a segurança

#### **Outras informações importantes**

Equipamentos eletrônicos de alta potência, grandes instalações eletrônicas e estruturas metálicas podem prejudicar e reduzir significativamente o alcance de funcionamento do dispositivo.

◈

Se os aparelhos auditivos não respondem ao dispositivo devido a uma incomum perturbação de campo, afaste-se do campo perturbador.

⊕

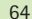

€

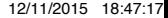

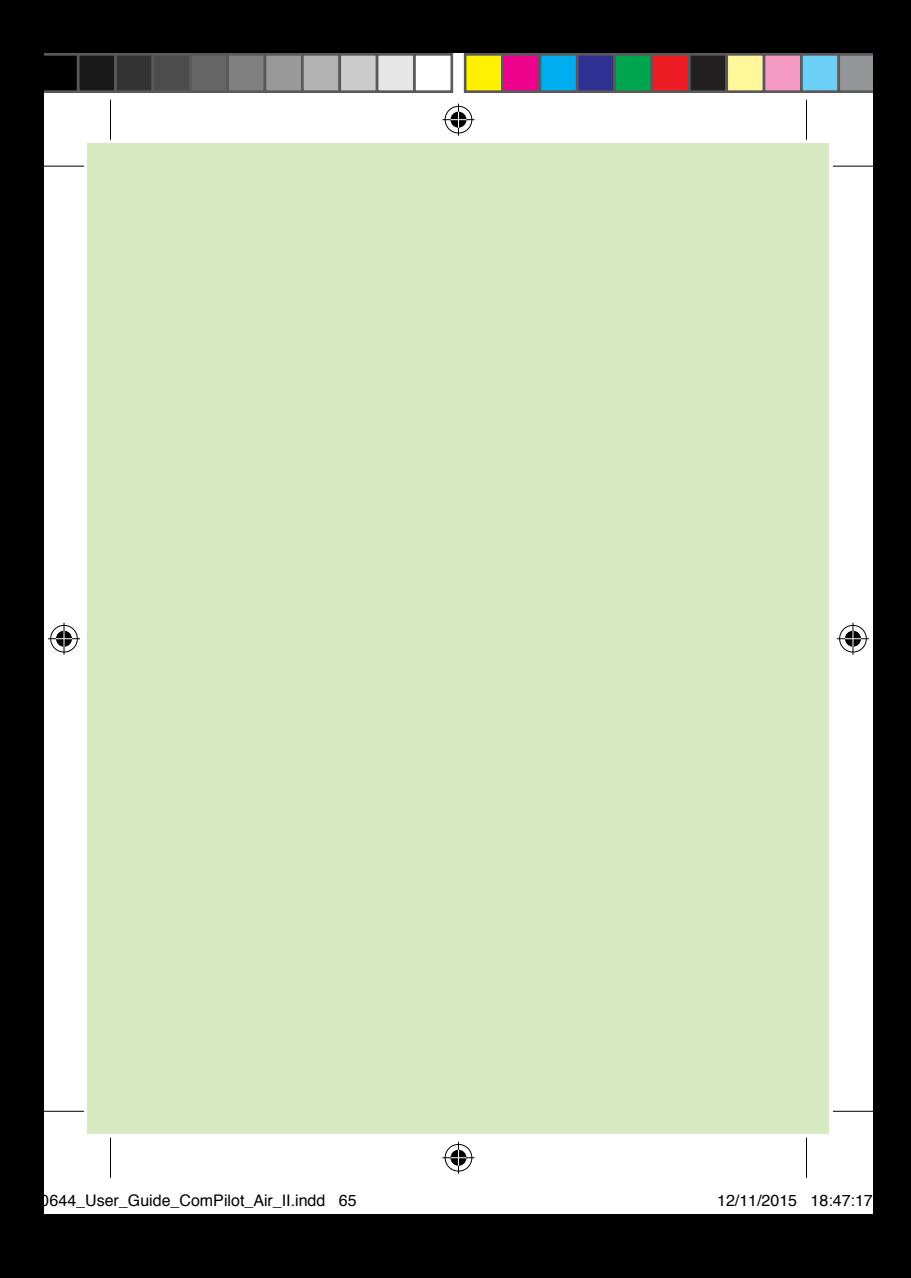

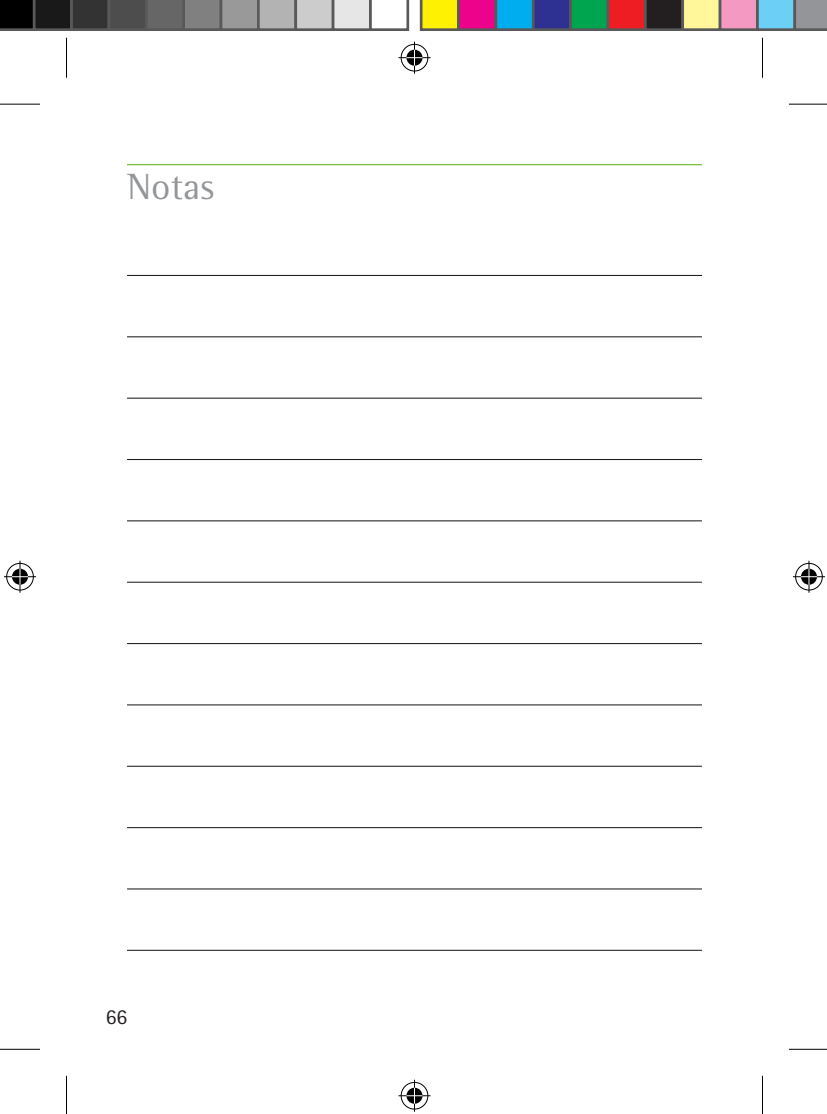

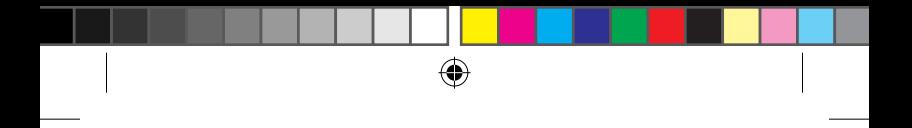

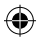

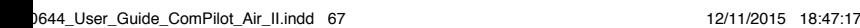

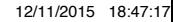

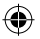

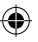

#### **Fabricante:**

Phonak AG Laubisrütistrasse 28 CH-8712 Stäfa Suíça

#### **Importado e distribuído no Brasil por:**

Sonova do Brasil Produtos Audiológicos Ltda CNPJ: 92.792.530/0001-38 Av. Maria Coelho Aguiar, 215 Bl A - 4º andar - Conj. 02 e 03 Cep: 05804-900 - Jd. São Luís - São Paulo/SP Tel.: (11) 3747-7222 - Fax (11) 3747-7016 Resp. téc: Michelle Queiroz Zattoni - CRFa/SP: 10.327

◈

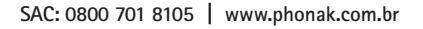

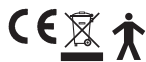

029-0307-12/V2.00/2015-03/FO Impresso no Brasil © Phonak AG - Todos os direitos reservados - *20644*

29-0307-12/V2.00/2015-03/FO Impresso no Brasil ® Phonak AG - Todos os direitos reservados - 20644

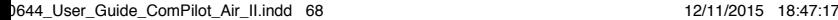